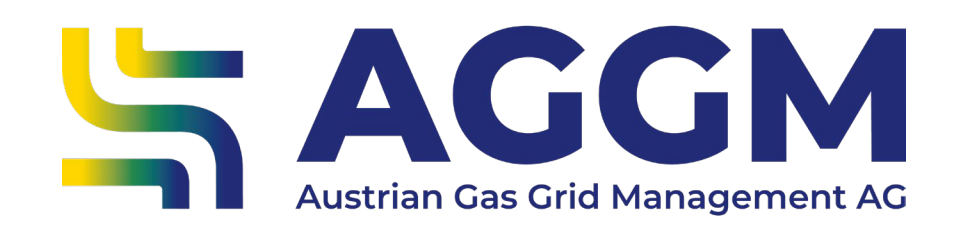

#### 2024 - Leitfaden

# **Dashboard im AGGM-Account**

AGGM-Plattform

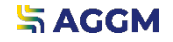

2024

#### Allgemeine Informationen

- ‣ Im AGGM-Account der AGGM-Plattform: je nach Rolle des Benutzers gibt es unterschiedliche Widgets, die auswählbar sind.
- ‣ Am Dashboard können folgende Funktionen ausgeführt werden:
- ‣ neue Widgets hinzufügen
- ‣ Widgets entfernen
- ‣ Details anzeigen
- ‣ Widgets verschieben

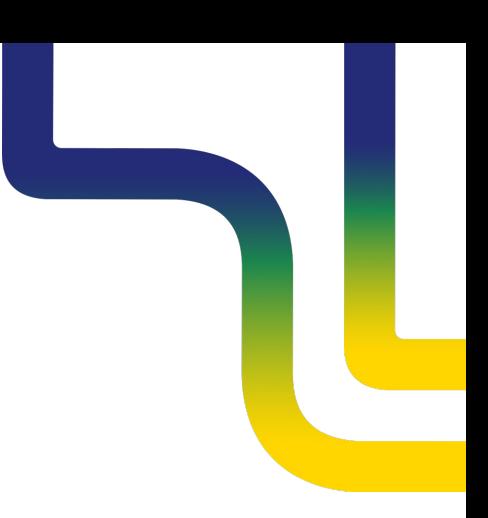

#### Allgemeine Informationen

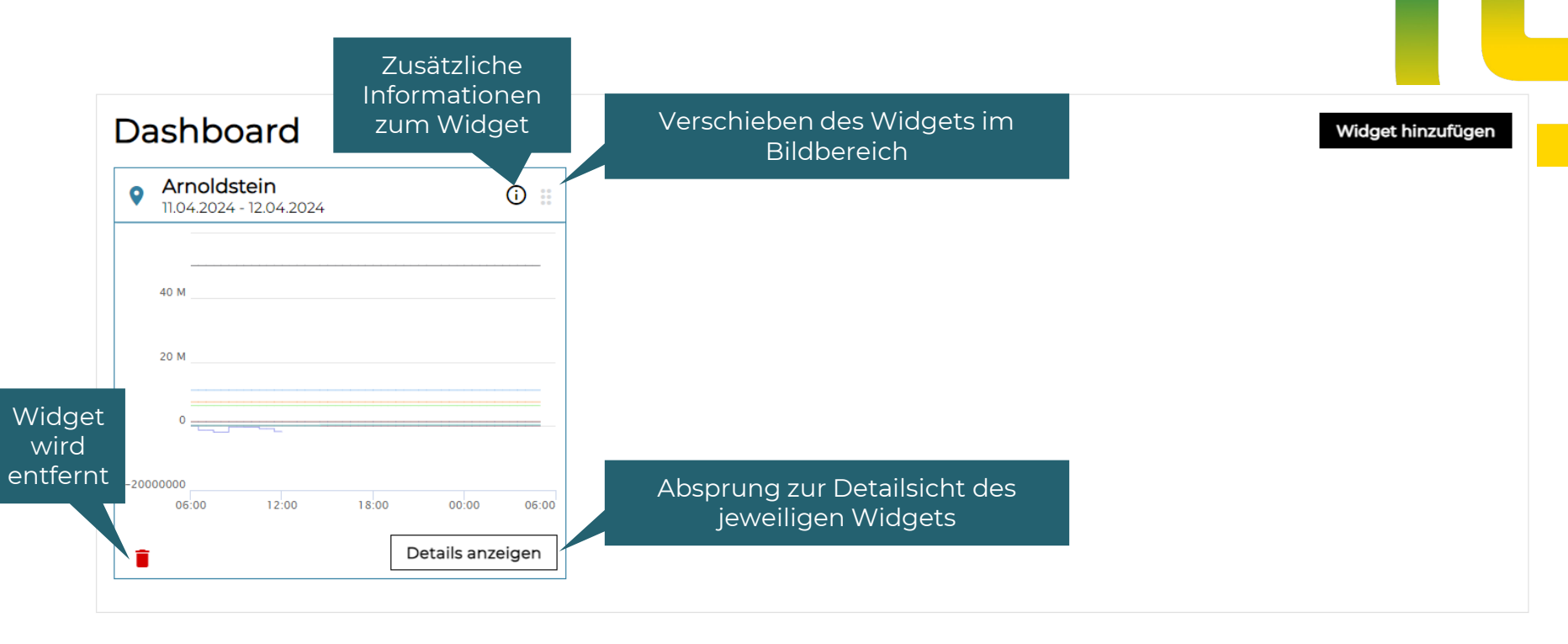

#### **SAGGM**

#### Widget hinzufügen

- ‣ Über den Button "Widget hinzufügen" öffnet sich ein Dialogfeld mit Dropdown und Auswahlmöglichkeiten
- ‣ Die Widgets werden verwendet für:
	- ‣ E/X-Punkte/Zeitreihe: ausgewählte Zeitreihen anzeigen
	- ‣ BG-Verwaltung: Übersicht über Bilanzgruppen und deren untergeordnete Elemente
	- ‣ Stammdaten XML: Download von ausgewählten XML-Dateien
- ‣ Es können beliebig viele Widgets hinzugefügt werden.

#### **SAGGM**

#### Verfügbare Widgets je Rolle

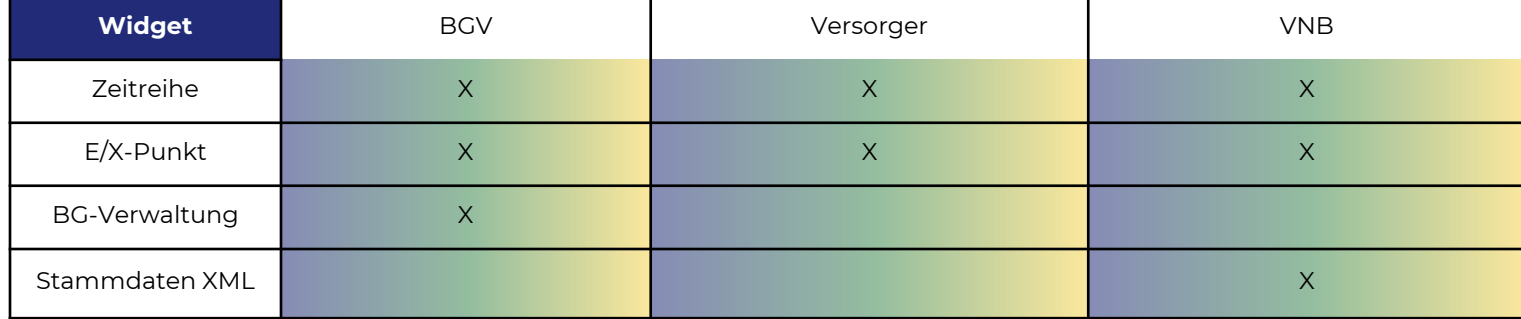

# **E** Zeitreihen Widget

- ‣ Das Zeitreihen Widget kann für die Darstellung folgender Informationen am aktuellen Gastag dienen:
	- ‣ MG-Daten
	- ‣ BG-Daten
- ‣ Mit "Details anzeigen" kann direkt zum AGGM Data Monitor navigiert werden.
- ‣ Für alle Benutzer im AGGM-Account

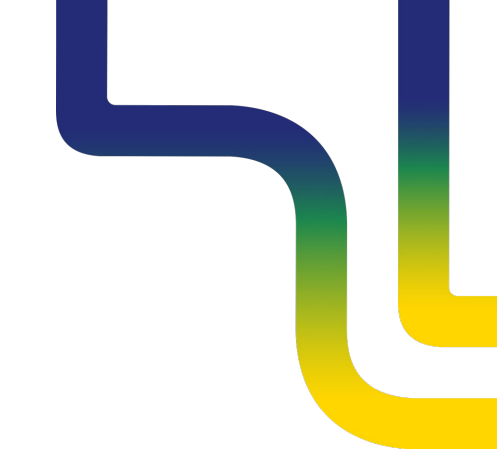

# **PE/X-Punkt Widget**

- ‣ Das E/X-Punkt Widget dient für die Darstellung der Zeitreihen eines Ein- bzw. Ausspeisepunkts der AGGM Data Map am aktuellen Gastag:
	- ‣ Allocation, Capacity booked, Capacity nomination, Capacity renomination, Physical flow
- ‣ Mit "Details anzeigen" kann direkt in den AGGM Data Monitor navigiert werden.
- ‣ Für alle Benutzer im AGGM-Account

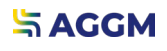

BG-Verwaltung Widget

- ‣ Das BG-Verwaltung Widget kann für die Darstellung folgender Informationen dienen:
	- ‣ Überblick über Bilanzgruppenportfolio
	- ‣ Anzeige des Y-Code und der Gültigkeit der Bilanzgruppen
	- ‣ Anzahl der Bilanzgruppenmitglieder und der zugewiesenen Versorgerkonten
- ‣ Mit "Details anzeigen" kann direkt in die BG-Verwaltung und BG-Zuordnung navigiert werden.
- ‣ Nur für BGV-Benutzer im AGGM-Account

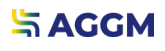

## **B** Stammdaten XML Widget

- ‣ Direkter Download der Stammdaten XML : Supplier XML und Operator XML
- ‣ Mit "Details anzeigen" kann direkt in die VNB-Verwaltung navigiert werden.
- ‣ Nur für Verteilernetzbetreiber im AGGM-Account

# **Kontakt**

**AGGM Austrian Gas Grid Management AG**

Peak Vienna Floridsdorfer Hauptstraße 1 1210 Wien, Österreich

Marktgebietsmanager marktgebietsmanager@aggm.at

Abonnieren Sie unseren [Newsletter](https://www.aggm.at/newsletter-anmeldung/)! Nehmen Sie an unserem [Competence Center Training t](https://www.aggm.at/veranstaltungen/)eil!